### **BAB V**

# **IMPLEMENTASI DAN PENGUJIAN SISTEM**

### **5.1. HASIL IMPLEMENTASI**

Pada tahap implementasi dan pengujian sistem, penulis menampilkan tampilan program yang sudah dibuat dalam bentuk halaman setiap aplikasi, serta melakukan pengujian terhadap aplikasi yang dibuat untuk memastikan jika aplikasi telah berjalan sesuai dengan apa yang diharapkan.

### **5.1.1. Tampilan Halaman Menu Utama**

Pada tahap ini penulis menampilkan halaman menu utama pada *game* edukasi ulat bulu, ketika *user* mengklik aplikasi *game* maka muncul halaman utama dan menu-menu yang ada didalam *game* edukasi ulat bulu.

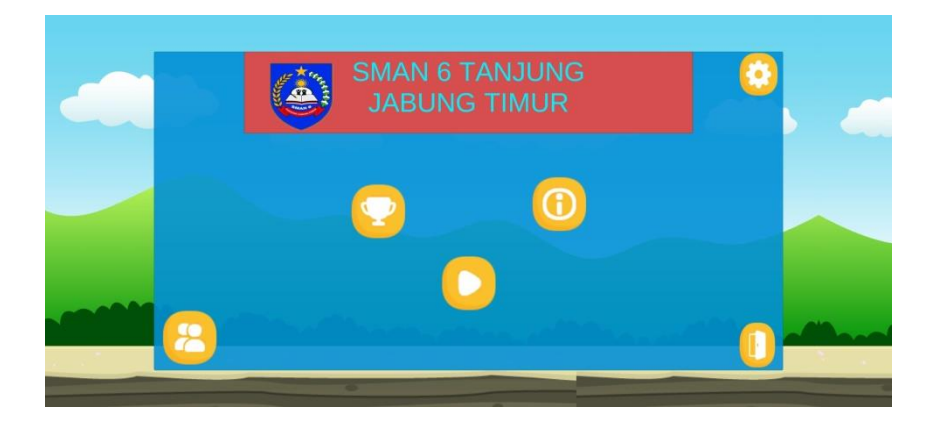

**Gambar 5.1 Tampilan Halaman Utama** *Game*

### **5.1.2. Tampilan Menu Profil**

Pada rancangan menu profil merupakan menu yang berisi informasi yaitu nama mahasiswa, nim, dan alamat yang membuat aplikasi.

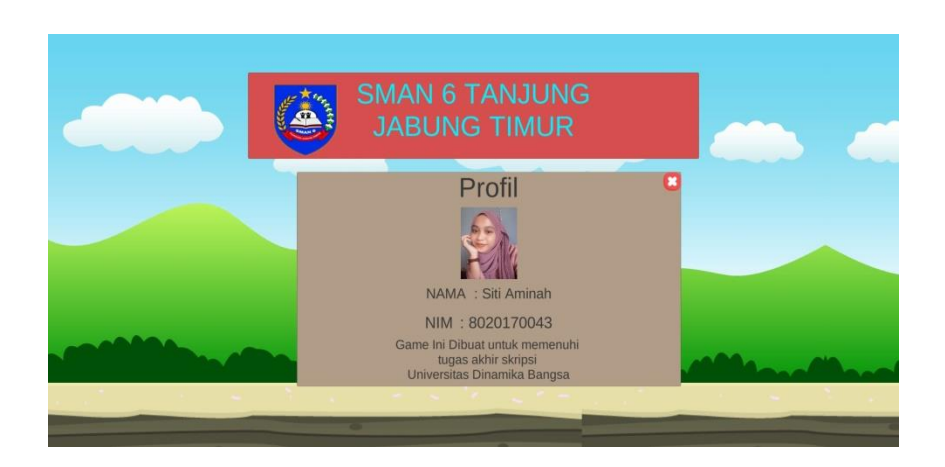

## **Gambar 5.2 Tampilan Menu Profil**

### **5.1.3. Tampilan Menu Pengaturan**

Pada rancangan menu pengaturan merupakan tampilan setting yang dapat digunakan oleh user untuk menambah besar dan kecilnya suara musik yang ada pada menu pengaturan.

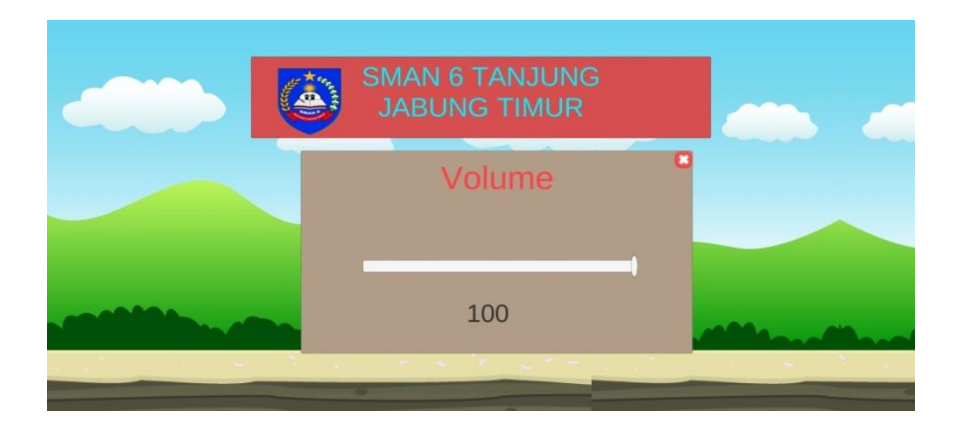

**Gambar 5.3 Tampilan Menu Pengaturan** 

#### **5.1.4. Tampilan Menu Bantuan**

Pada rancangan menu bantuan merupakan menu yang berisi pengenalan *game* dan ketentuan dalam bermain *game.*

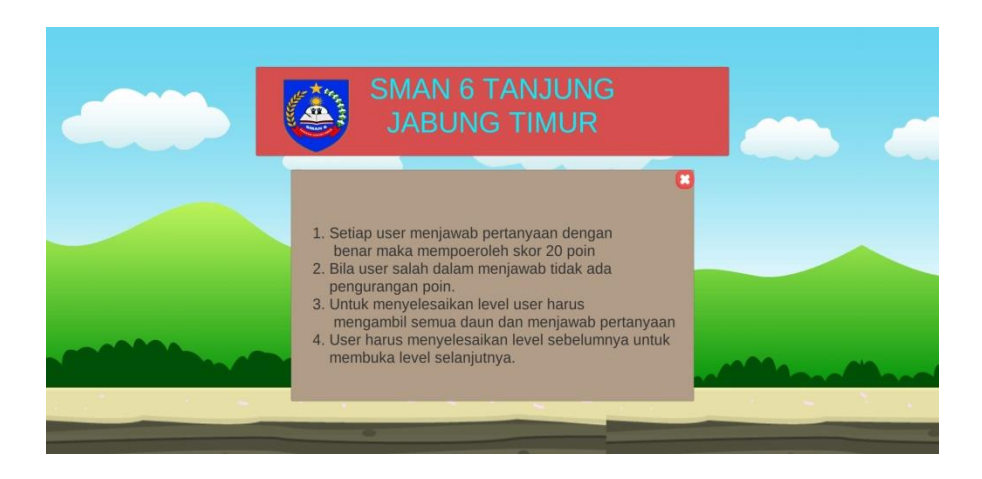

### **Gambar 5.4 Tampilan Menu Bantuan**

## **5.1.5. Tampilan Menu Pilihan Level**

Pada rancangan halaman menu pilihan level *user* dapat memilih level bermain yang ingin dimainkan dengan menekan tombol-tombol sesuai level yang disediakan dan sistem akan menampilkan tampilan *game* nya.

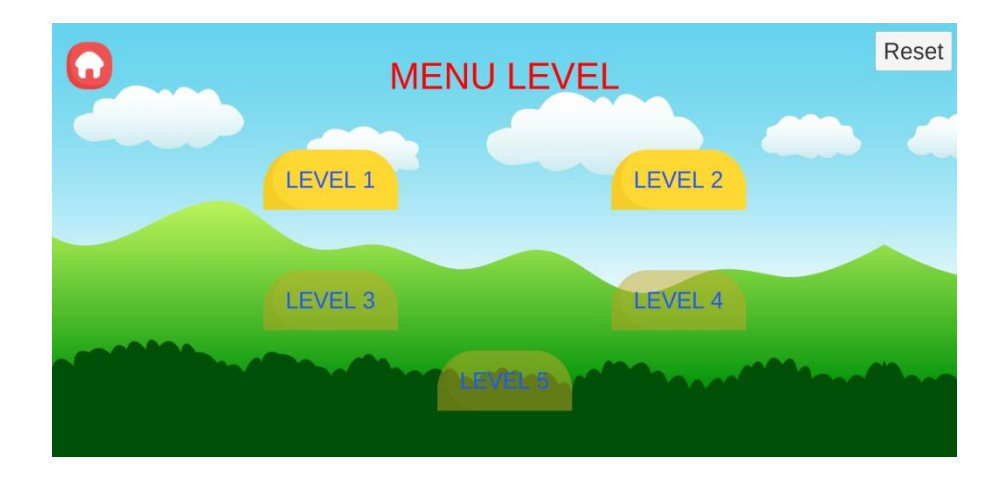

**Gambar 5.5 Tampilan Menu Pilihan Level**

### **5.1.6. Tampilan Permainan pada Level**

Konsep dari *game* adalah pemain berjalan melewati area level 1 sampai dengan level selanjutnya sambil mengambil daun dan menjawab pertanyaanpertanyaan yang akan muncul pada papan untuk menambah *score* hingga bisa mencapai *score goal*. Bila pertanyaan yang dijawab benar, maka akan ada *sound*, sebaliknya jika pertanyaan yang dijawab salah juga akan ada sound.

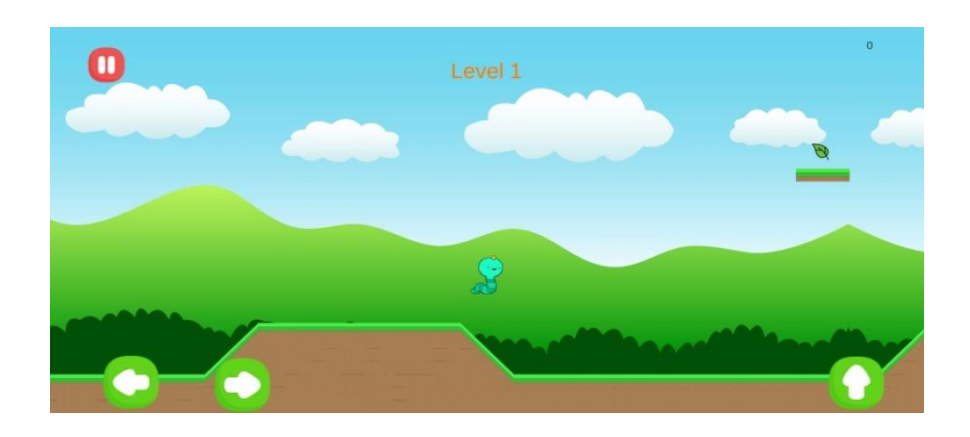

**Gambar 5.6 Tampilan Permainan Level**

## **5.1.7. Tampilan Soal**

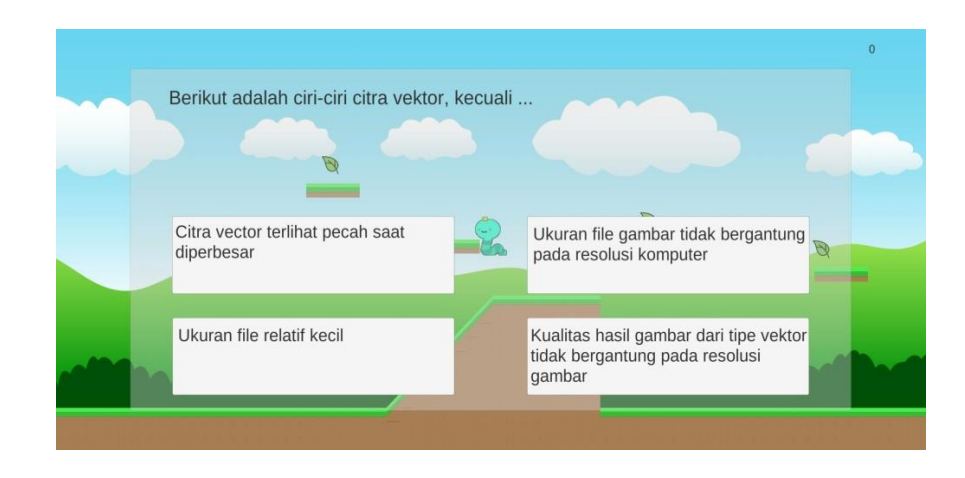

**Gambar 5.7 Tampilan Soal**

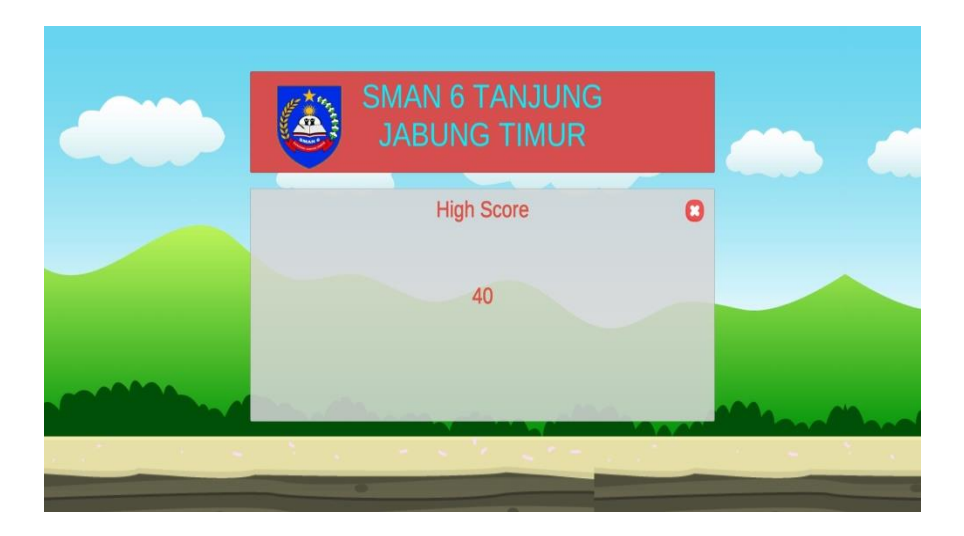

 **Gambar 5.8 Tampilan** *Score*

### **5.2.** *FUNCTIONAL* **SISTEM (PENGUJIAN FUNGSIONAL)**

Dalam tahap ini penulis mencoba untuk melakukan *testing* terhadap berbagai macam komponen-komponen yang ada dalam *game* yang telah dibuat. Pengujian ini dibuat dengan metode *Black Box* yang dimana metode ini merupakan metode yang melakukan pengujian fungsional tanpa memikirkan bagaimana struktur dalam fungsional itu dibuat, metode *Black Box* ini hanya menguji setiap fungsi yang ada pada program tersebut, seperti contoh bila kita memberikan suatu input dalam program tersebut apakah outputnya akan sesuai yang diharapkan. Berbeda dengan metode *White Box* dimana metode ini lebih menekankan kedalam pengujian sistem yang lebih dalam seperti pada bagian bahasa pemrograman. Pada metode *White Box*, untuk melakukan testing tersebut diperlukan pengetahuan akan bahasa pemrograman yang mendalam sedangkan

pada metode *Black Box* pengujian tidak memerlukan pengetahuan mendalam tentang bahasa pemrograman, melainkan kita harus mengetahui hal – hal yang dilakukan oleh sistem tersebut apakah sudah sesuai dengan yang diharapkan.

| N<br>$\bf{0}$  | <b>Modul</b><br>Yang<br>Diuji    | Cara<br>Pengujian                                                         | <b>Input</b>                                      | Output<br>Yang<br><b>Dihara</b><br>pkan     | Output<br>Yang<br><b>Didapat</b>                | Kesi<br>mpul<br>an |
|----------------|----------------------------------|---------------------------------------------------------------------------|---------------------------------------------------|---------------------------------------------|-------------------------------------------------|--------------------|
| $\mathbf{1}$   | Tombol<br>Mulai                  | Buka<br>Aplikasi<br>Game<br>Edukasi<br>Dan<br>Masuk<br>Kehalaman<br>Utama | Klik<br>Tombol<br>Mulai Pada<br>Halaman<br>Utama  | Menam<br>pilkan<br>Menu<br>Pilihan<br>Level | Tampilan<br>Menu<br>Pilihan                     | Berh<br>asil       |
| $\overline{2}$ | Tombol<br>Pengatu<br>rtan        | Klik<br>Tombol<br>Menu<br>Pengaturan                                      | Menggeser<br>Slide Suara<br>Dari Kiri<br>Ke Kanan | Suara<br>Membes<br>ar Atau<br>Mengec<br>il  | Suara<br>Membesa<br>r Atau<br>Mengecil          | Berh<br>asil       |
| 3              | Tombol<br><b>Bantuan</b>         | Buka<br>Tampilan<br>Menu<br><b>Bantuan</b>                                | Klik<br>Tombol<br>Menu<br><b>Bantuan</b>          | Berisi<br>Pengena<br>lan<br>Game            | Berisi<br>ketentuan<br>dalam<br>bermain<br>game | Berh<br>asil       |
| $\overline{4}$ | Tombol<br>Profil                 | Buka<br>Tampilan<br>Menu<br>Profil                                        | Klik<br>Tombol<br>Profil<br>Dihalaman<br>Utama    | Menam<br>pilakan<br>Tampila<br>n Profil     | Berisi<br>Tentang<br>Tampilan<br>Menu<br>Profil | Berh<br>asil       |
| 5              | Tombol<br>Tampila<br>n Game<br>1 | Buka<br>Tampilan<br>Game 1                                                | Klik<br>Tombol<br>Tampilan<br>Game 1              | Menam<br>pilakan<br>Tampila<br>n Game       | Berisi<br>Tentang<br>Tampilan<br>Game 1         | Berh<br>asil       |
| 6              | Tombol<br>Tampila<br>n Game      | Buka<br>Tampilan<br>Soal                                                  | Klik<br>Tombol<br>Soal                            | Menam<br>pilkan<br>Tampila<br>n Soal        | Berisi<br>Tampilan<br>Soal                      | Berh<br>asil       |
| 7              | Tombol<br>Tampila                | Buka<br>Tampilan                                                          | Klik<br>Tombol                                    | Menam<br>pilkan                             | Berisi<br>Tampilan                              | Berh<br>asil       |

**Tabel 5.1 Tabel** *Functional Testing*

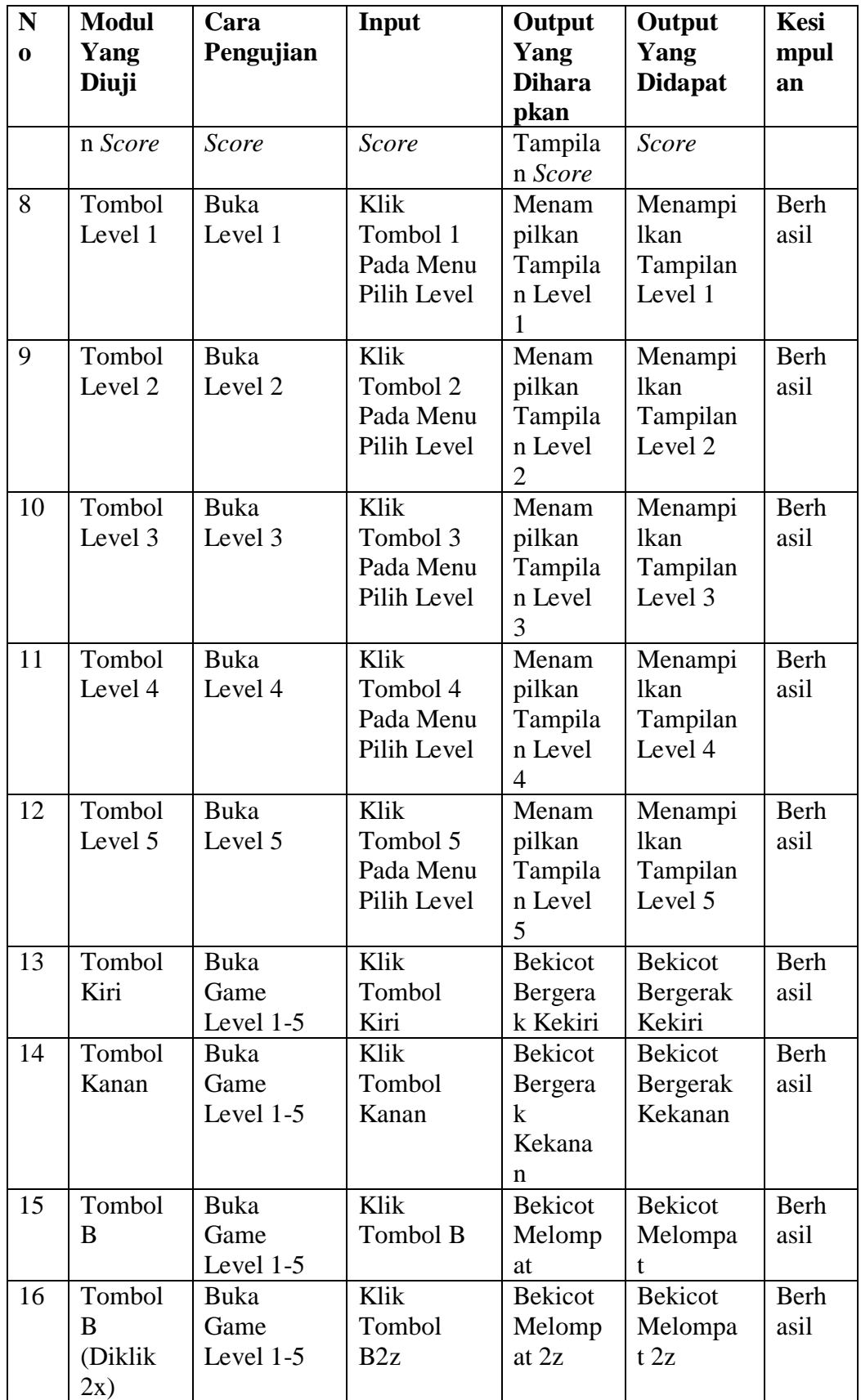

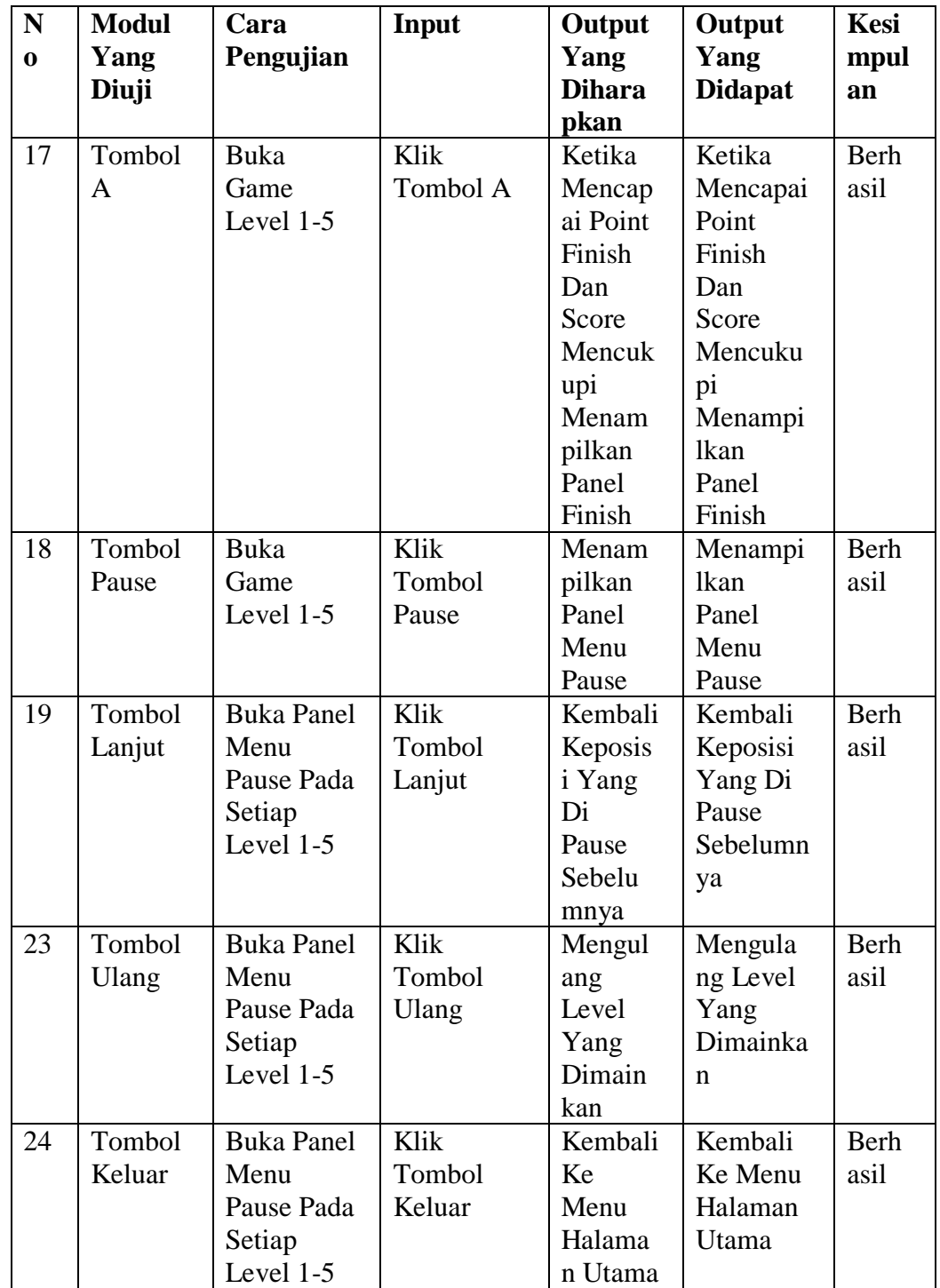